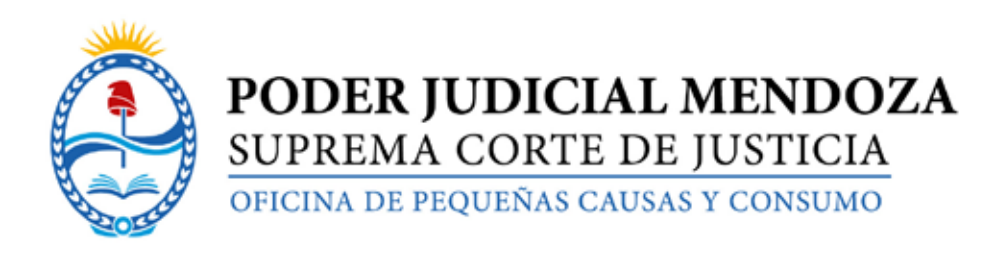

## **TUTORIAL PARA ACCEDER AL PROCESO JUDICIAL DE PEQUEÑAS CAUSAS**

- 1- Ingresar a: **www.jus.mendoza.gov.ar**
- 2- Dirigirse al menú: **"DEPENDENCIAS"**
- 3- Hacer click en el submenú "Oficina de Pequeñas Causas y Consumo"
- 4- Hacer click en **"Formulario de Pequeñas Causas y Consumo"**
- 5- Seleccionar el Formulario correspondiente a su Reclamo: **CONSUMO O VECINOS.**

6- Enviar el formulario con la información solicitada, en formato Word, con la documentación probatoria adjuntada a:

## **pequenas\_causas@jus.mendoza.gov.ar**

7- Recepcionado el reclamo, se inicia el Proceso de Negociación Judicial de Pequeñas Causas.

8- Se notifica electrónicamente a la parte contraria (reclamado), del inicio de la causa Judicial, adjuntando expediente escaneado.

9- Se fija fecha de Audiencia en línea a través de la Plataforma Microsoft Teams en el plazo de 10 días, a los fines de la resolución del conflicto en el momento de la celebración de la Audiencia oral de Pequeñas Causas.